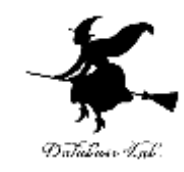

1

# 15-1 SQLite 3 のインストール, データベース新規作成,テーブ ル定義,テーブルの削除

アウトライン

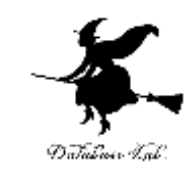

- **1. SQLite 3 のインストールと基本操作**
- **2. テーブル定義,データ型,主キー,SQL 問い合 わせ**
- **3. 結合**

## **SQL の基本**を, SQlite 3 を用いて演習する. URL: https://www.kkaneko.jp/data/sqlite3/index.html

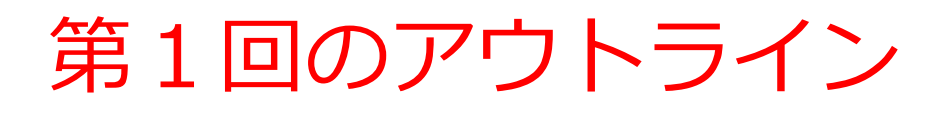

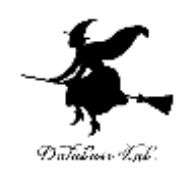

- SQLite 3 のインストール
- SQLite 3 データベースの新規作成
- SQLite 3 コマンドラインシェルの終了

## SQLite 3

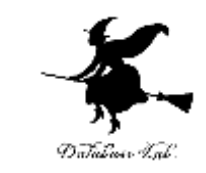

- SQLite 3は,**リレーショナルデータベース管理シス テム**.
- SQLite 3 の特徴
	- アカウント (ユーザ名やパスワード) の機能がない
	- 設定なしで動く
	- 並行処理制御,リモートとの通信の機能は SQLite 3 に ない
- SQLite 3 の URL: **https://www.sqlite.org**
- SQLite 3 のコピーライト: **https://www.sqlite.org/copyright.html**
- Windows での SQLite 3 のインストール: **https://www.kkaneko.jp/data/sqlite3/sqlite3.html** 4

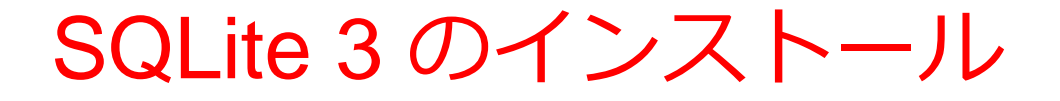

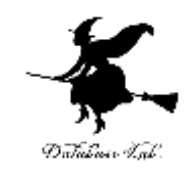

① SQLite の Web ページを開く.

<https://www.sqlite.org/>

## SQLite 3 のインストール

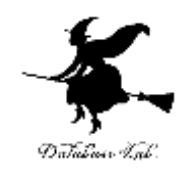

6

## ②「Download」をクリック

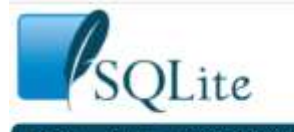

Home About Documentation Download License Support Purchase

#### What Is SQLite?

SQLite is a C-language library that implements a small, fast, self-contained, high-reliability, full-featured, SQL database engine. SQLite is the most used database engine in the world. SQLite is built into all mobile phones. and most computers and comes bundled inside countless other applications that people use every day. More Information...

The SQLite file format is stable, cross-platform, and backwards compatible and the developers pledge to keep it that way through the year 2050. SQLite database files are commonly used as containers to transfer rich content between systems [1] [2] [3] and as a long-term archival format for data [4]. There are over 1 trillion (1e12) SQLite databases in active use [5].

SQLite source code is in the public-domain and is free to everyone to use for any purpose.

#### **Latest Release**

Version 3.35.5 (2021-04-19). Download  $\frac{1}{2}$  for Releases

## ③ Windows 版のダウンロード

#### **Precompiled Binaries for Windows**

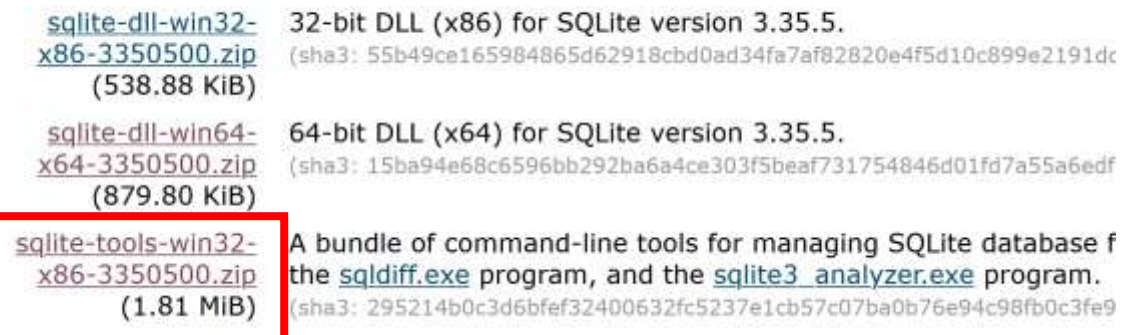

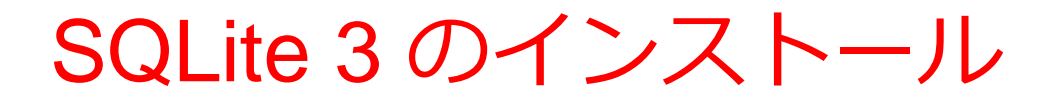

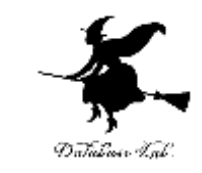

## ダウンロードした .zip ファイルを展開(解凍)

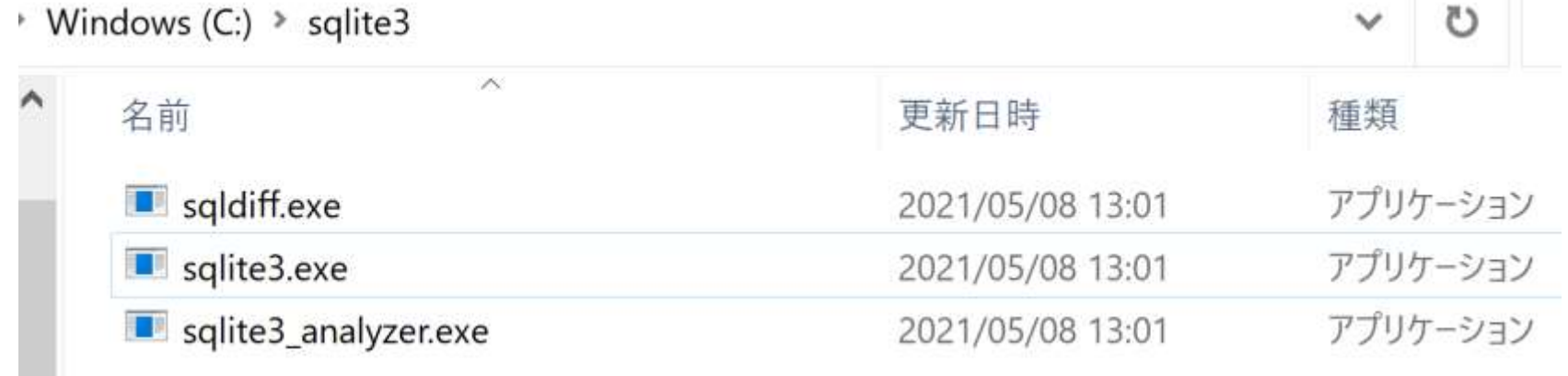

## SQLite 3 の起動

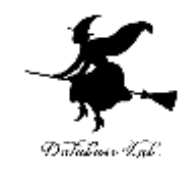

• 起動

## sqlite3.exe を使う

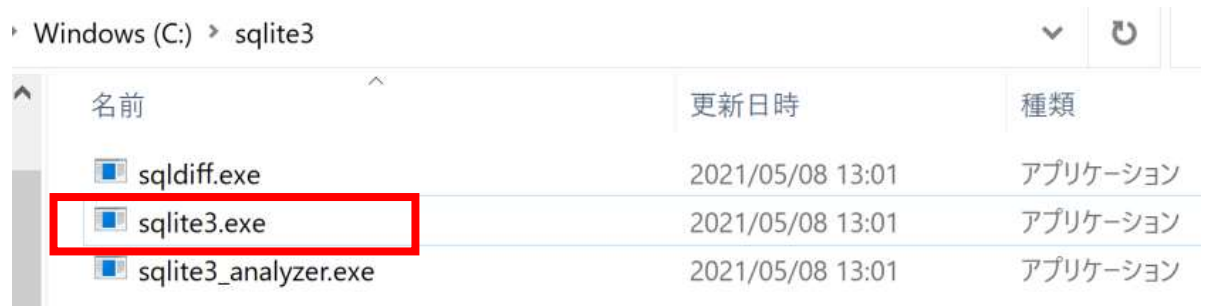

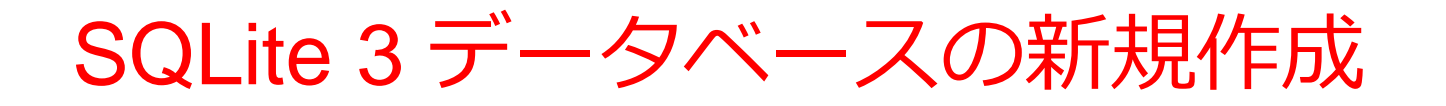

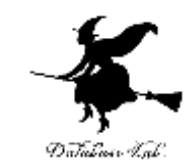

データベースファイル名: **C:¥sqlite3¥mydb で,SQLite 3 データベースの新規作成**

## ① 前もって Windows で **C:¥sqlite3 のような名前の** データベースディレクトリを作成しておく

## ② sqlite3.exe を実行(SQLite 3 の起動)

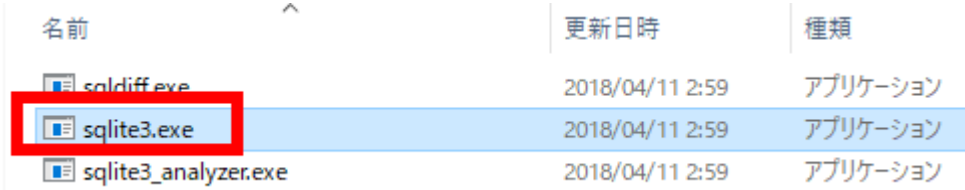

③ 新しい画面が開くので確認

■ 選択C:¥sglite3¥sglite3.exe

SQLite version 3.35.5 2021-04-19 18:32:05<br>Enter ″.help″for usage hints.<br>Connected to a transient in-memory database.<br>Use ″.open FILENAME″to reopen on a persistent database. sqlite $\succ$   $\blacksquare$ 

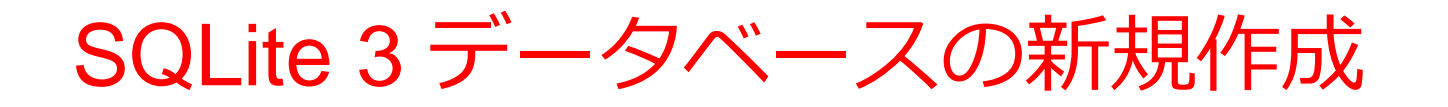

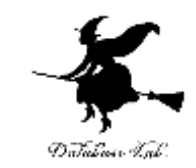

データベースファイル名: **C:¥sqlite3¥mydb で,SQLite 3 データベースの新規作成**

④ 「**.open --new**」で,データベースの**新規作成**

**.open --new C:¥¥sqlite3¥¥mydb**

sqlite> .open --new C:\\sqlite3\\mydb  $|$ sqlite $\rangle$   $\blacksquare$ 

⑤ 「**.exit**」で,SQLite 3 を**終了**

sqlite> exit

## SQLite 3 の起動と終了

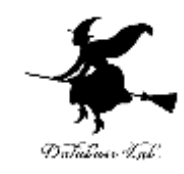

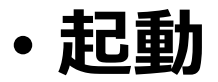

#### sqlite3.exe を使う

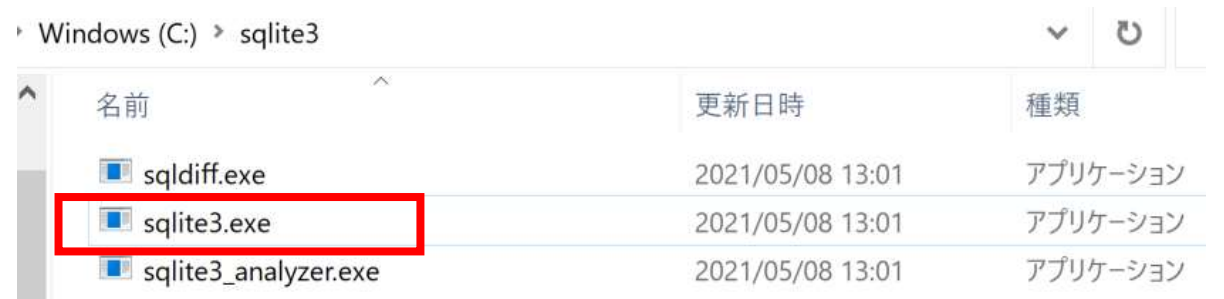

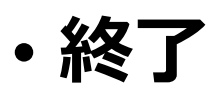

## 次のコマンドを実行

#### **.exit**

データベースオープン

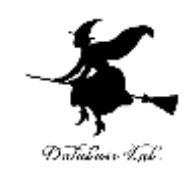

SQLite 3 で, 次のコマンドを実行

**.open --new <データベースファイル名> 新規作成**して **オープン**

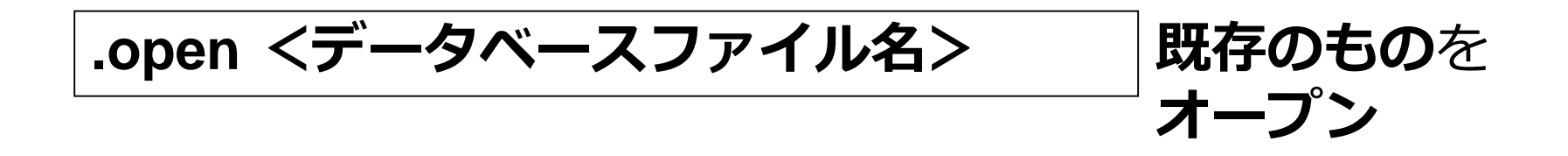

#### ※ データベースの新規作成について

• 指定したファイルが**すでに存在するとき**は,**削除**さ れ,**空のデータベースファイル**が新規作成される • 指定したファイルが**存在しないとき**は,**空のデータ**

**ベースファイル**が**新規作成**される

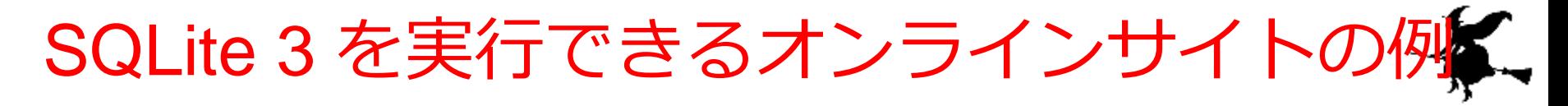

- GDB online Debugger のサイト
	- URL: https://www.onlinegdb.com/

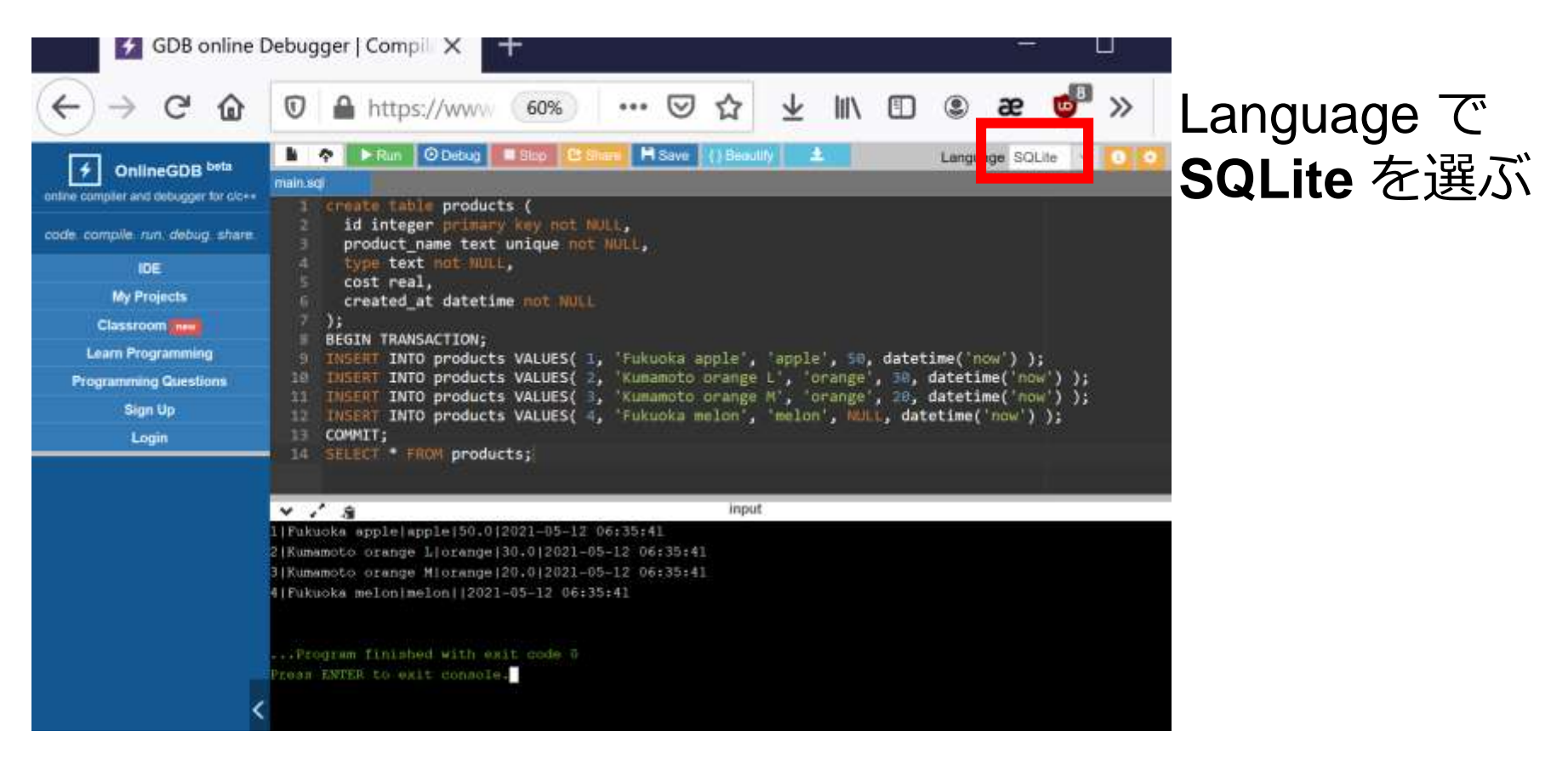

Datataso Isa

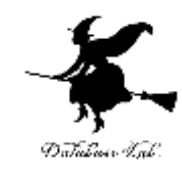

# 15-2 SQLite3 でテーブルの作 成

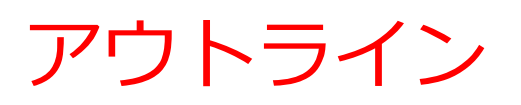

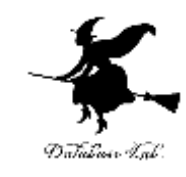

- テーブル
- テーブル定義
- データ型
- 主キー
- NULL
- テーブルへのレコードの挿入
- SQL 問い合わせ

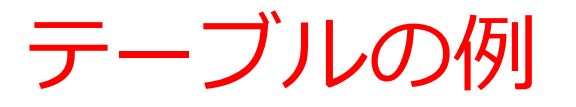

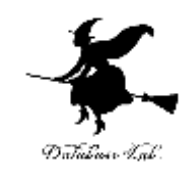

#### **テーブル名: products**

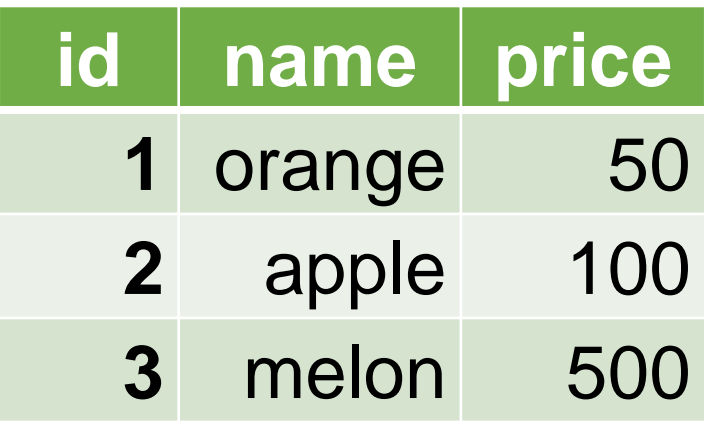

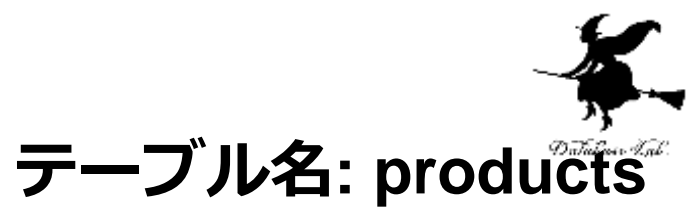

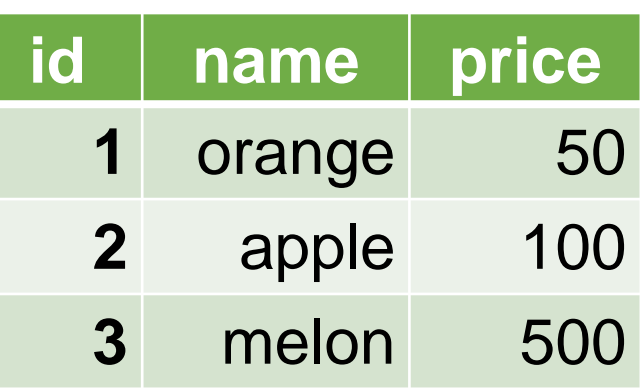

- **テーブル定義**では,
	- ・**テーブル名**
	- ・**属性**の**属性名**
	- ・**属性**の**データ型**

**など**を設定して,**テーブル**を**定義**する

## **CREATE TABLE** products ( id **INTEGER PRIMARY KEY NOT NULL**, name **TEXT NOT NULL**, price **REAL**);

属性のデータ型

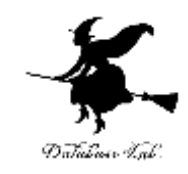

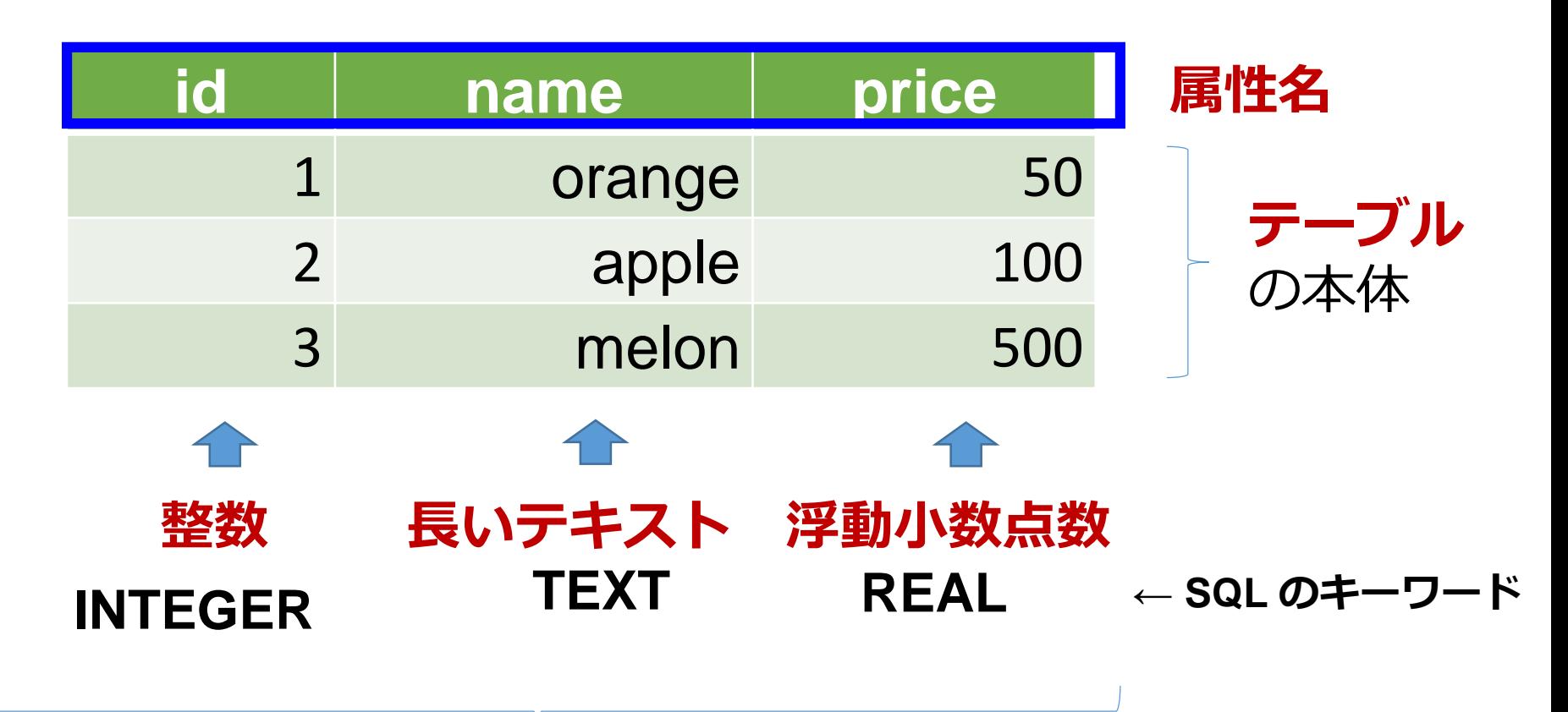

それぞれの**属性**の**データ型**

属性のデータ型

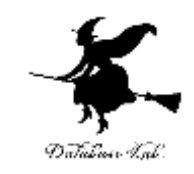

19

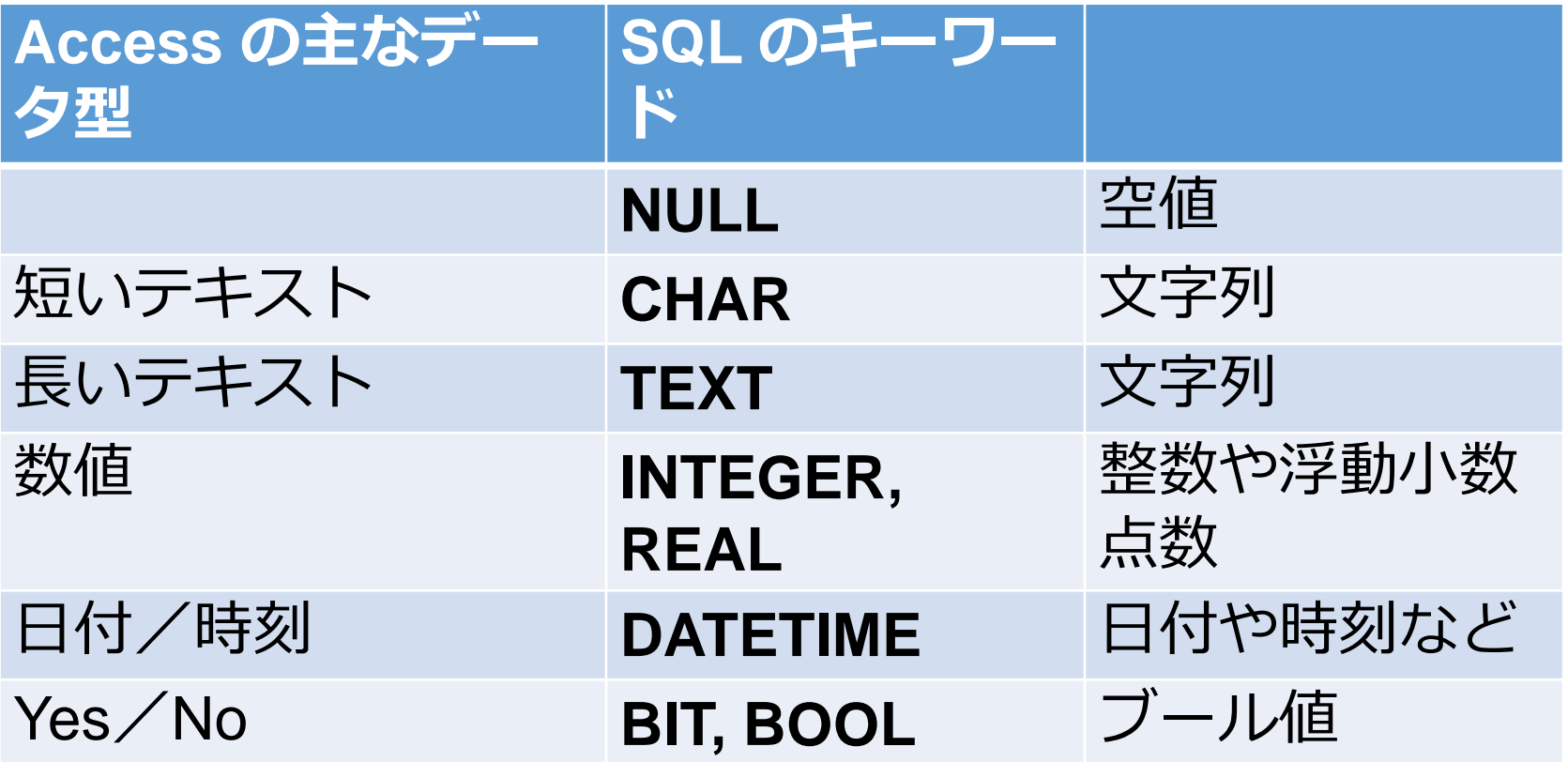

※ **整数**は **INTEGER**, **浮動小数点数**(小数付きの数)は **REAL** ※ **短いテキスト**は**半角 255文字分**までが目安 それ以上になる可能性があるときは**長いテキスト**

主キー

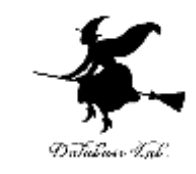

#### 通し番号,学生番号のように, 1つのテーブルの中で **同じ値が2回以上出ない**と前もって分かっている**属性**

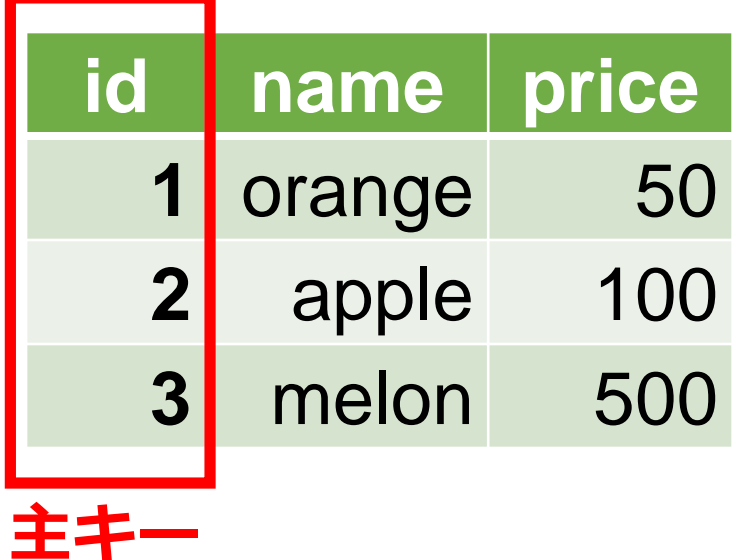

リレーショナルデータベースの NULL

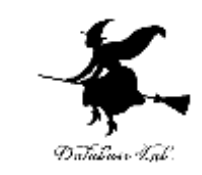

- **NULL** は「ヌル」あるいは「ナル」と読む
- ·リレーショナルデータベースで NULL は、次の場 合に使う
	- 1. **未定, 未知, 不明 (**分からない場合)
	- 2. **非存在**(もともと存在しない場合)

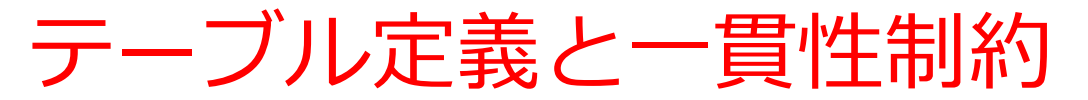

22

#### **【SQL プログラム】**

**CREATE TABLE** products ( id **INTEGER PRIMARY KEY NOT NULL**, name **TEXT NOT NULL**, price **REAL**);

id: **主キー** (PRIMARY KEY), **NULL になることはない** (NOT NULL) name: **NULL になることはない** (NOT NULL)

テーブルの制約について記述. データベースの一貫性を維持するのに役立つ.

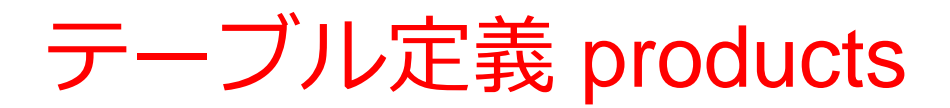

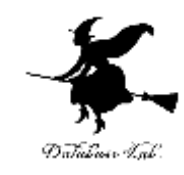

## **CREATE TABLE** products ( id **INTEGER PRIMARY KEY NOT NULL**, name **TEXT NOT NULL**, price **REAL**);

■ 選択C:¥sqlite3¥sqlite3.exe

```
SQLite version 3.35.5 2021-04-19 18:32:05
Enter ".help" for usage hints.
Connected to a transient in-memory database.<br>Use ".open FILENAME" to reopen on a persistent database.
sqlite> CREATE TABLE products (
            id INTEGER PRIMARY KEY NOT NULL,
            name TEXT NOT NULL,
           price REAL);
```
新しいレコードの挿入

#### **テーブル名: products**

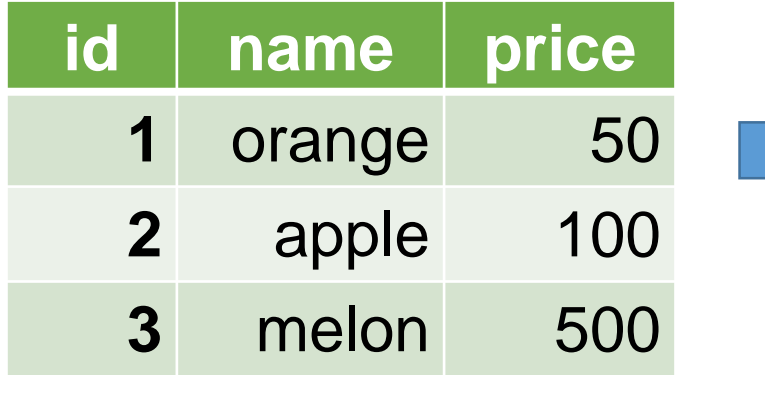

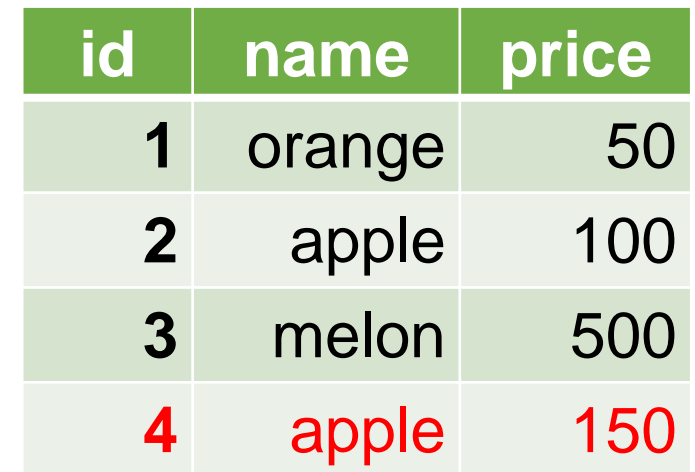

テーブル名 値の並び. 半角のカンマ「,」で区切る ※ 文字列は半角の「'」で囲む **INSERT INTO** products **VALUES**(4, 'apple', 150);

## 問い合わせ(クエリ)の仕組み

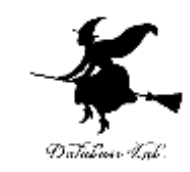

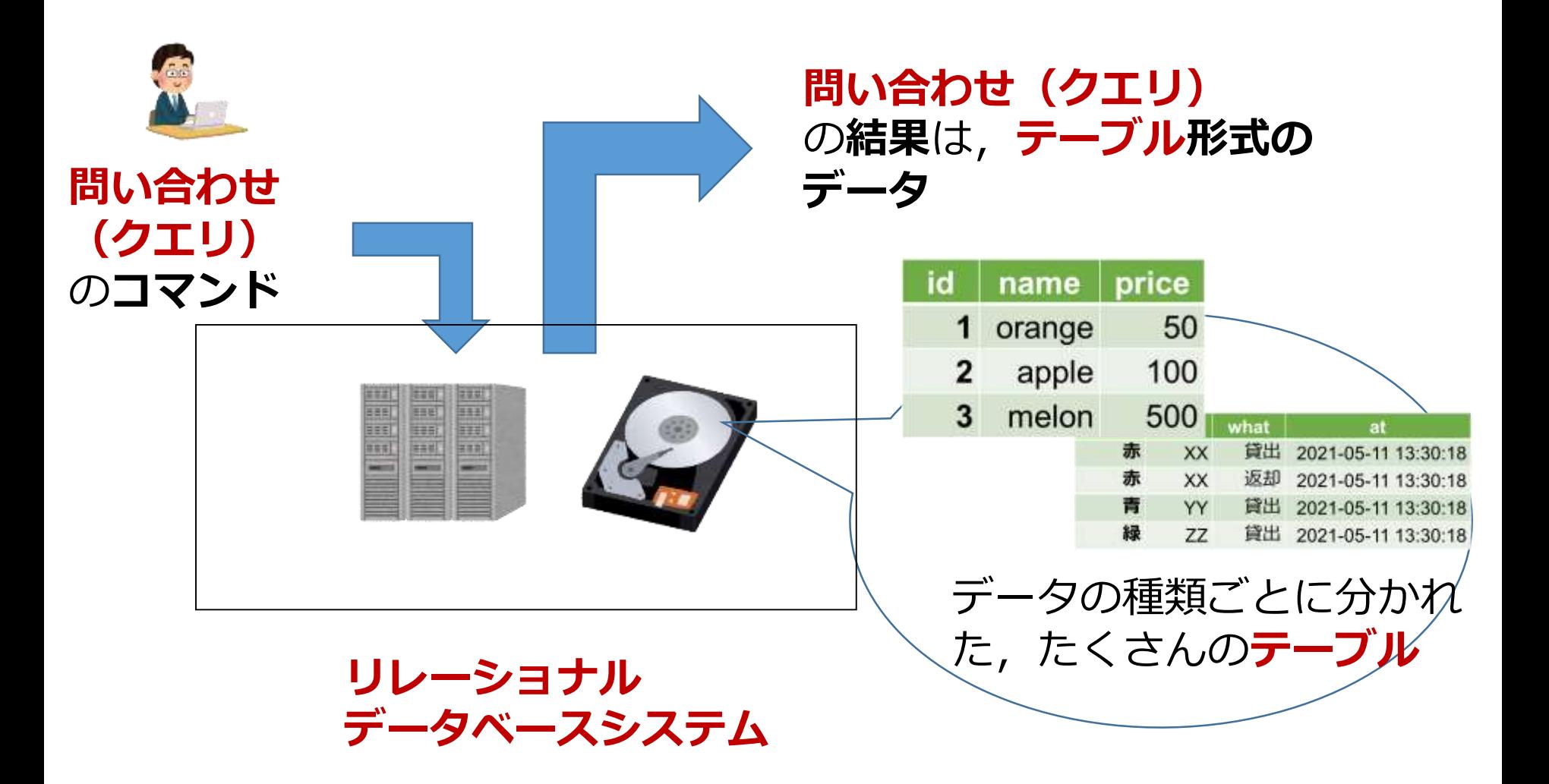

レコードの挿入, SQL 問い合わせ

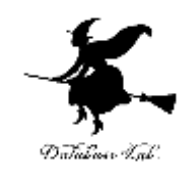

## **INSERT INTO** products **VALUES**( 1, 'orange', 50 ); **INSERT INTO** products **VALUES**( 2, 'apple', 100 ); **INSERT INTO** products **VALUES**( 3, 'melon', 500 ); **SELECT \* FROM** products;

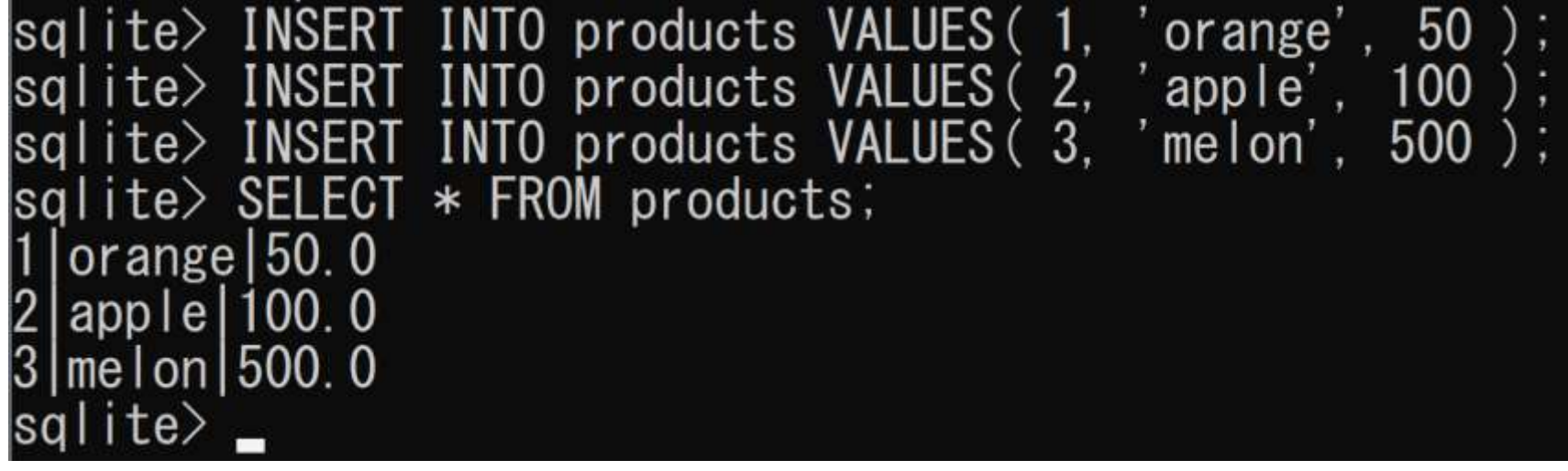

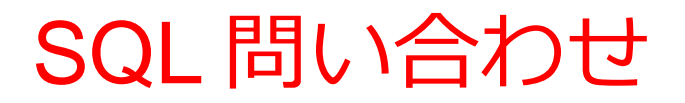

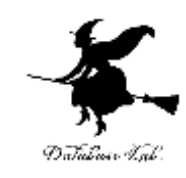

#### **SELECT \* FROM** products **WHERE** price > 90;

 $|{\rm sq}\,$ lite $\rangle$  SELECT  $*$  FROM products WHERE  $\,$  price  $\rangle$  90;  $2$  apple 100.0<br>3 melon 500.0  $|\dot{\mathsf{sq}}|$ ite $\rangle$ 

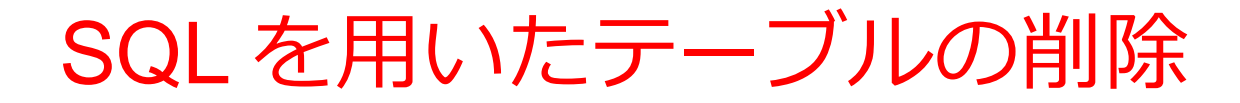

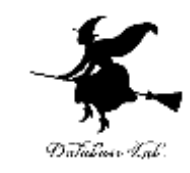

## **テーブル products の削除**

#### **【SQL プログラム】**

**drop table** products;

 $|sq|$ ite $>$ drop table products;  $|$ sqlite $\rangle$   $\Box$ 

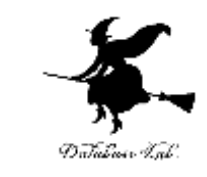

## ここで使用した SQL

## • テーブル定義

## **CREATE TABLE** ...

• 問い合わせ

## **SELECT** ... **FROM** ...

## **SELECT** ... **FROM** ... **WHERE** ...

• レコードの挿入

## **INSERT INTO** ...

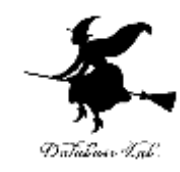

# 15-3 SQLによる結合

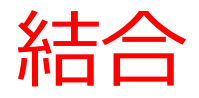

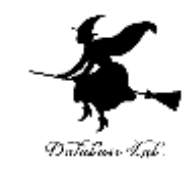

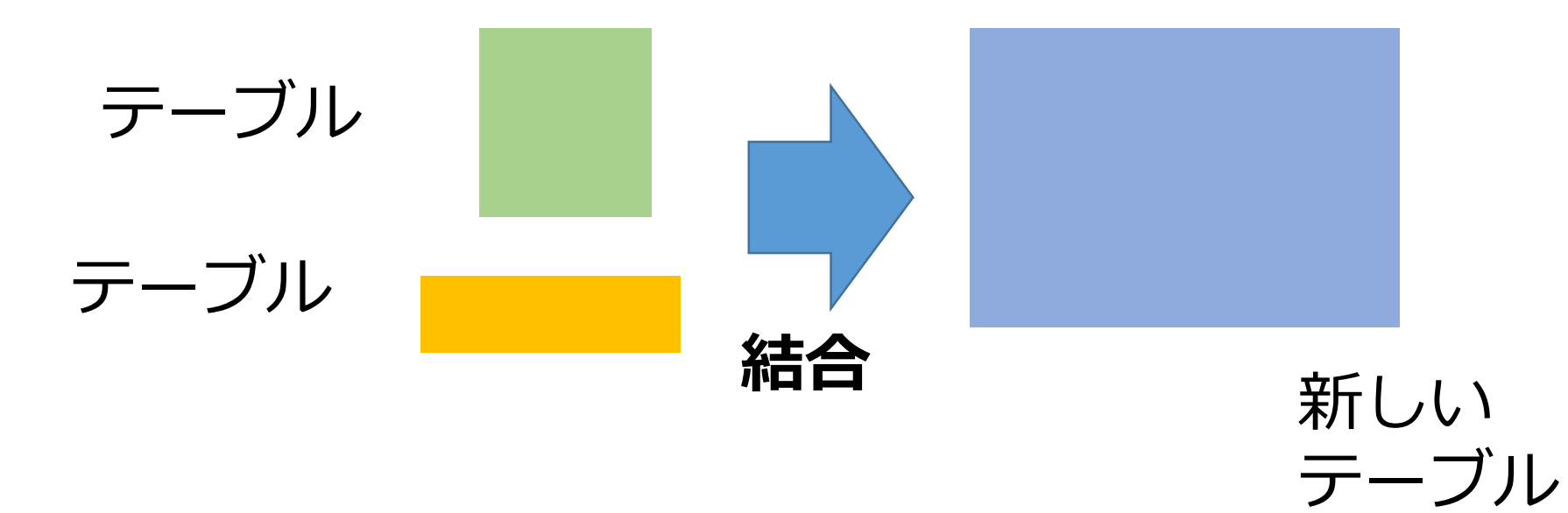

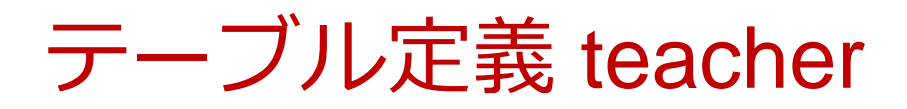

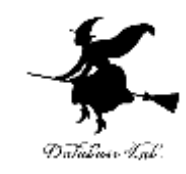

## **CREATE TABLE** teacher (

# id **INTEGER PRIMARY KEY NOT NULL**, name **TEXT NOT NULL**,

#### teacher\_name **TEXT NOT NULL**);

#### 択C:¥sqlite3¥sqlite3.exe

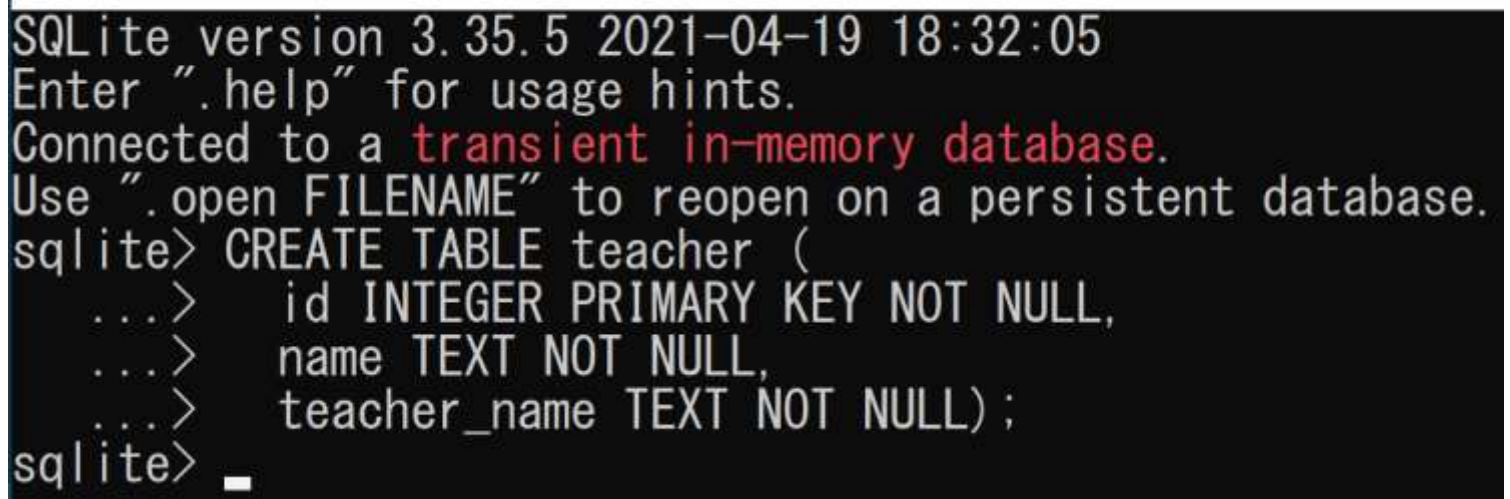

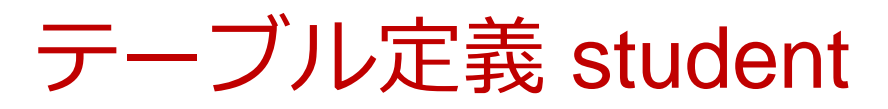

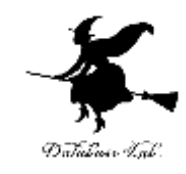

## **CREATE TABLE** student ( id **INTEGER PRIMARY KEY NOT NULL**, student\_name **TEXT NOT NULL**, tid **INTEGER NOT NULL**, score **INTEGER**);

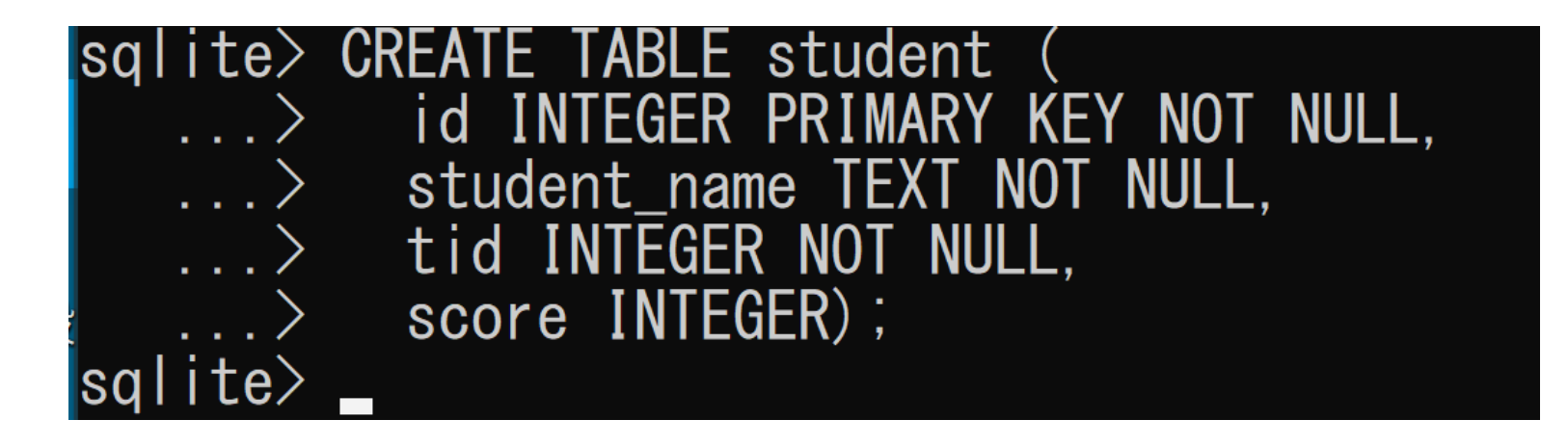

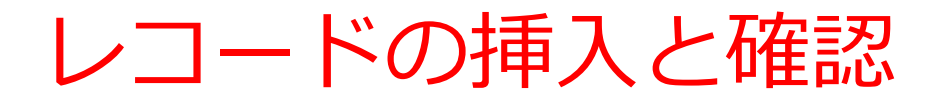

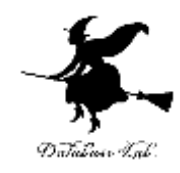

**INSERT INTO** teacher **VALUES**(1, 'db', 'k'); **INSERT INTO** teacher **VALUES**(2, 'python', 'a'); **SELECT \* FROM teacher;** 

sqlite> INSERT INTO teacher VALUES(1, 'db', 'k');<br>sqlite> INSERT INTO teacher VALUES(2, 'python', 'a'); sqlite> SELECT \* FROM teacher;  $\int d\mathbf{b}$  |  $\mathbf{k}$  $|$ python $|a$  $s$ qlite>  $\overline{\phantom{a}}$ 

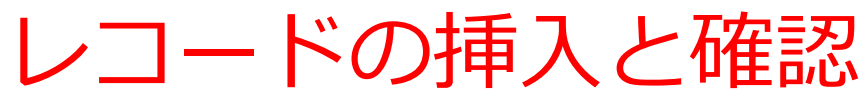

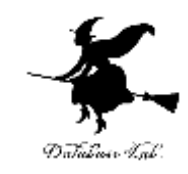

**INSERT INTO** student **VALUES**(1, 'kk', 1, 85); **INSERT INTO** student **VALUES**(2, 'aa', 1, 75);

**INSERT INTO** student **VALUES**(3, 'nn', 1, 90);

**INSERT INTO** student **VALUES**(4, 'kk', 2, 85);

**INSERT INTO** student **VALUES**(5, 'nn', 2, 75);

**SELECT \* FROM** student;

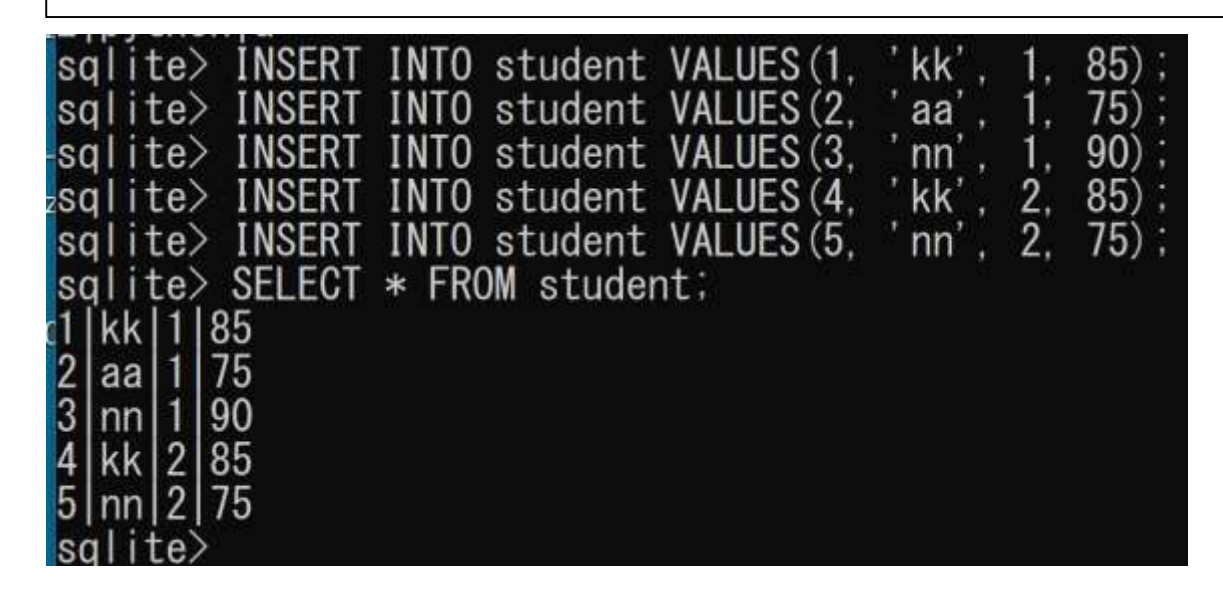

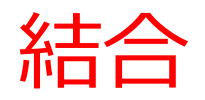

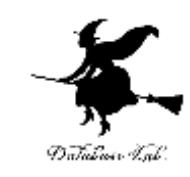

## **SELECT \* FROM** teacher, student **WHERE** teacher.id = student.tid;

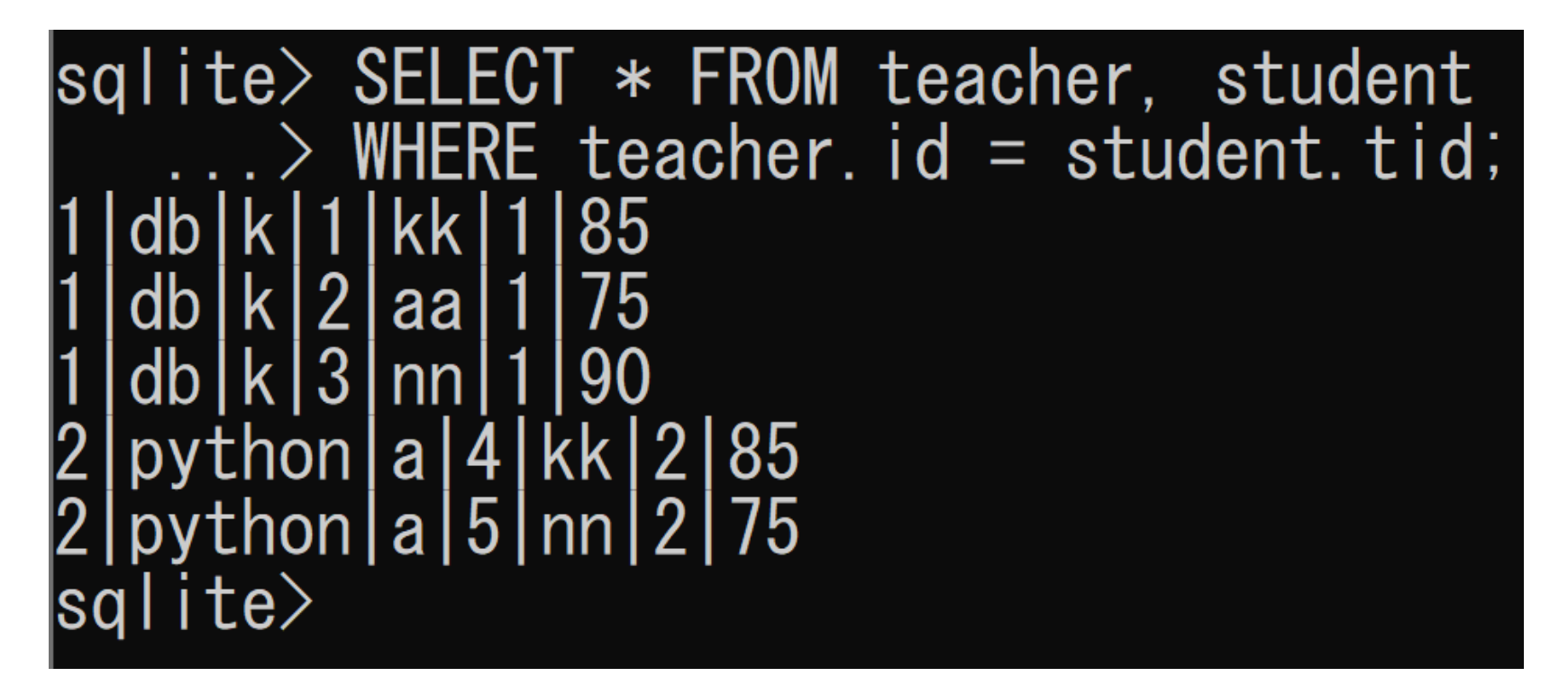